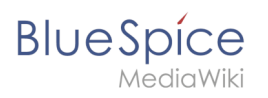

## **Inhaltsverzeichnis**

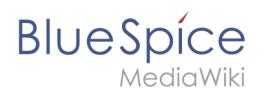

# **Zusatzmenü**

In BlueSpice 4 ist ein Zusatzmenü als Megamenü eingebunden und kann von Administratoren angepasst werden. Die Schaltfläche (1) wird erst angezeigt, wenn die entsprechende Seite erstellt wurde.

## Inhaltsverzeichnis

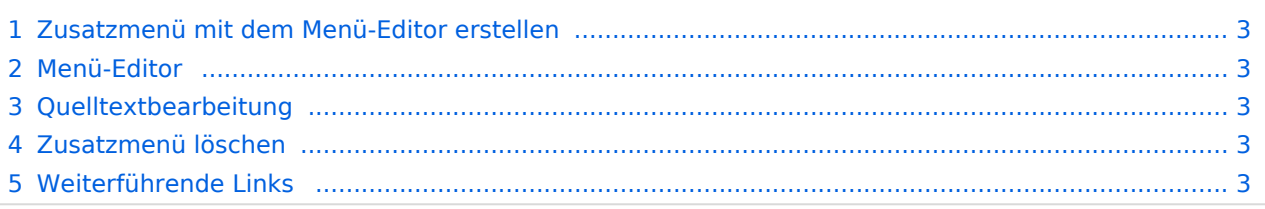

<span id="page-2-0"></span>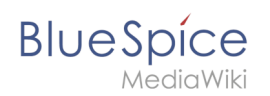

### Zusatzmenü mit dem Menü-Editor erstellen

Visual menu editor ist ab BlueSpice 4.2 enthalten.

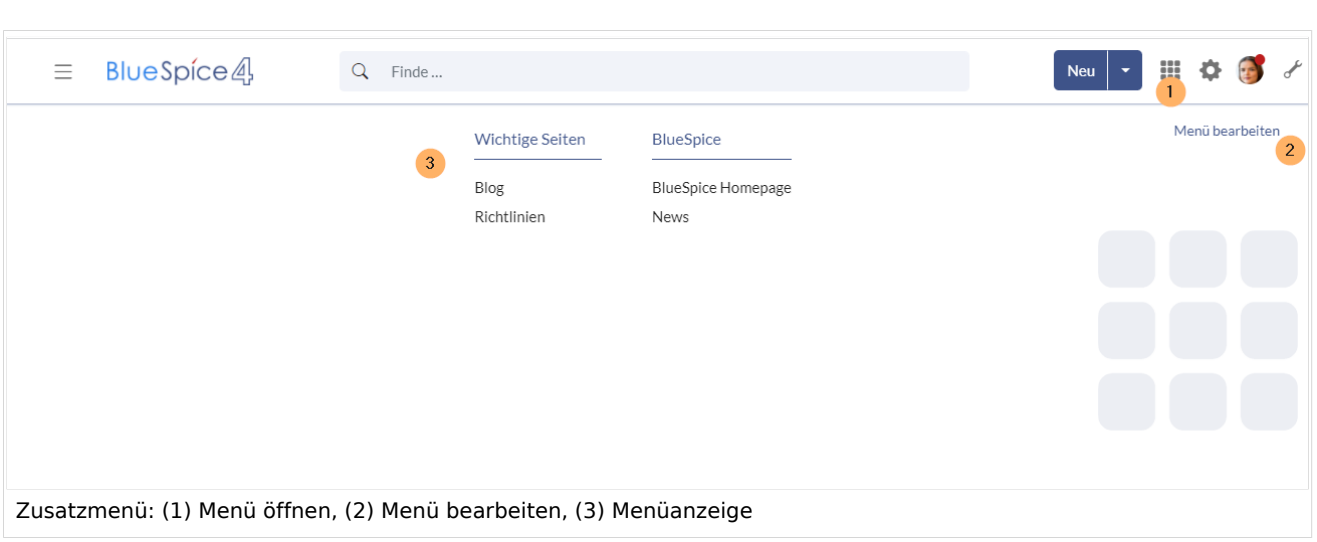

Wenn das Icon für das Zusatzmenü (1) noch nicht angezeigt wird, **erstellen** Sie zuerst die Seite MediaWiki:CustomMenu/Header.

Wenn das Menü bereits existiert: Klicken Sie auf *Menü bearbeiten* (2), um zum Bearbeitungsmodus zu wechseln.

#### <span id="page-2-1"></span>Menü-Editor

#### <span id="page-2-2"></span>Quelltextbearbeitung

#### <span id="page-2-3"></span>Zusatzmenü löschen

Um die Schaltfläche zur Anzeige des Zusatzmenüs aus dem Wiki zu entfernen, muss die Seite MediaWiki:CustomMenu/Header gelöscht werden. Die Seite kann über das Löschlogbuch wiederhergestellt werden.

### <span id="page-2-4"></span>Weiterführende Links

- [Zusatzmenü erstellen und bearbeiten](https://de.wiki.bluespice.com)
- [Persönliche Navigation anpassen](https://de.wiki.bluespice.com/wiki/Handbuch:Erweiterung/BlueSpiceUserSidebar)

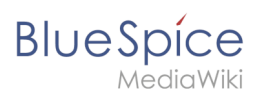

[Technische Referenz: BlueSpiceCustomMenu](https://de.wiki.bluespice.com/wiki/Referenz:BlueSpiceCustomMenu)